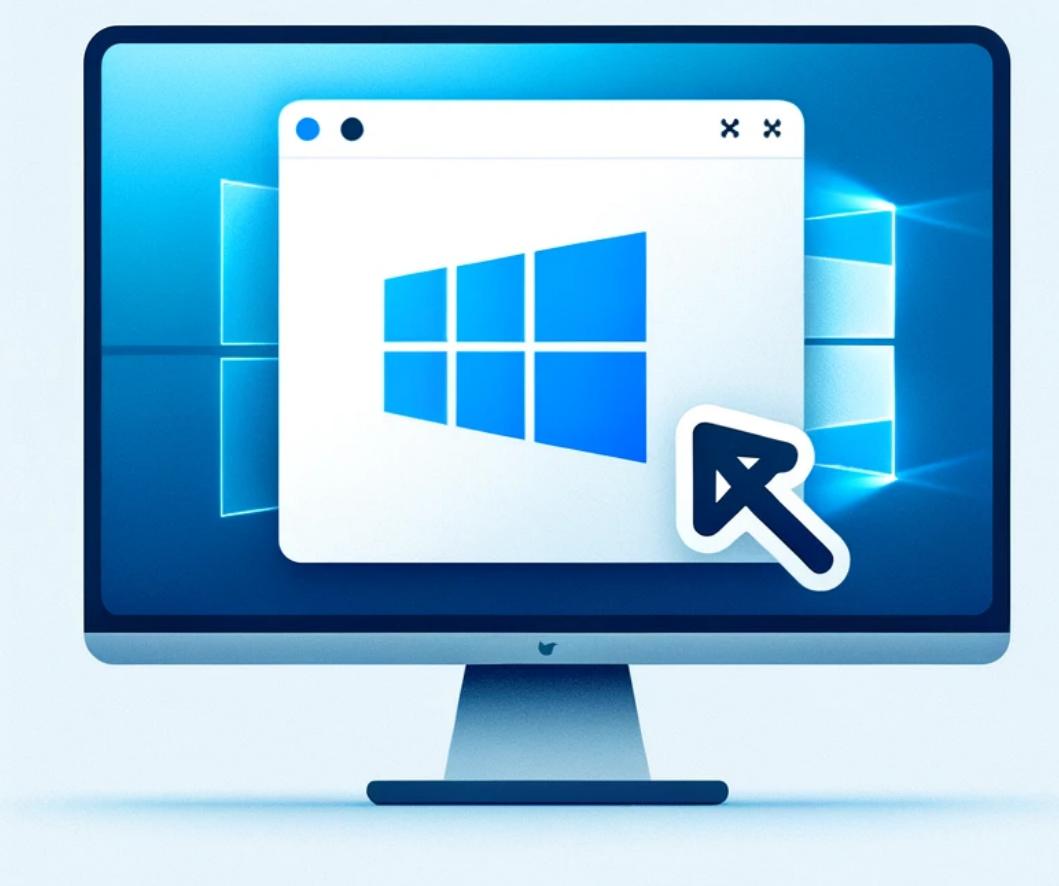

## **Comment désinstaller le Windows Store sur Windows 11**

Avec la sortie de Windows 11, les utilisateurs ont découvert de nouvelles fonctionnalités et une interface repensée. Cependant, tous les composants ne sont pas nécessaires pour tout le monde. Le Windows Store, bien qu'étant une plateforme utile pour les applications et les mises à jour, peut être quelque chose que vous souhaitez supprimer, surtout si vous recherchez un

environnement logiciel plus épuré ou contrôlé. Que ce soit pour une préférence personnelle, pour réduire l'utilisation des ressources, ou pour une configuration d'entreprise, désinstaller le Windows Store peut se faire rapidement en utilisant PowerShell. Ce guide vous expliquera les étapes pour retirer le Windows Store de votre système Windows 11.

## **Tutoriel**

- 1. Exécutez Powershell
- 2. Exécutez

Get-appxpackage \*WindowsStore\* | Remove-AppxPackage

3. Exécutez

Get-appxpackage -allusers \*WindowsStore\* | Remove-AppxPackage allusers

## **Conclusion**

Désinstaller le Windows Store de Windows 11 peut aider à simplifier votre système et peut même améliorer les performances en réduisant l'activité en arrière-plan. Que vous soyez un professionnel de l'informatique gérant plusieurs machines ou un utilisateur à domicile cherchant à personnaliser votre système d'exploitation, les étapes décrites ci-dessus vous aideront à supprimer le Windows Store efficacement. N'oubliez pas que cette action pourrait limiter l'accès à certaines applications exclusivement disponibles via le store, donc assurez-vous que cela correspond à vos besoins logiciels ou à ceux de votre organisation.

## **Tags[Windows\\_11](https://laswitchtech.com/tag/windows_11?do=showtag&tag=Windows_11)[Windows\\_Store](https://laswitchtech.com/tag/windows_store?do=showtag&tag=Windows_Store)**

- [Twitter](https://twitter.com/intent/tweet?url=https%3A%2F%2Flaswitchtech.com%2Ffr%2Fblog%2Ftutorials%2Fwindows%2Fhow-to-uninstall-windows-store-on-windows-11&text=Comment%20d%C3%A9sinstaller%20le%20Windows%20Store%20sur%20Windows%2011)
- [Facebook](http://www.facebook.com/sharer.php?u=https%3A%2F%2Flaswitchtech.com%2Ffr%2Fblog%2Ftutorials%2Fwindows%2Fhow-to-uninstall-windows-store-on-windows-11)
- [LinkedIn](https://www.linkedin.com/shareArticle?url=https%3A%2F%2Flaswitchtech.com%2Ffr%2Fblog%2Ftutorials%2Fwindows%2Fhow-to-uninstall-windows-store-on-windows-11&title=Comment%20d%C3%A9sinstaller%20le%20Windows%20Store%20sur%20Windows%2011&summary=Comment%20d%C3%A9sinstaller%20le%20Windows%20Store%20sur%20Windows%2011%0A%0AAvec%20la%20sortie%20de%20Windows%2011%2C%20les%20utilisateurs%20ont%20d%C3%A9couvert%20de%20nouvelles%20fonctionnalit%C3%A9s%20et%20une%20interface%20repens%C3%A9e.%20Cependant%2C%20tous%20les%20composants%20ne%20sont%20pas%20n%C3%A9cessaires%20pour%20tout%20le%20monde.%20Le%20Windows%20Store%2C%20bien%20qu%27%C3%A9tant%20une%20plateforme%20utile%20pour%20les%20applications%20et%20les%20mises%20%C3%A0%20jour%2C%20peut%20%C3%AAtre%20quelque%20chose%20que%20vous%20souhaitez%20supprimer%2C%20surtout%20si%20vous%20recherchez%20un%20environnement%20logiciel%20plus%20%C3%A9pur%C3%A9%20ou%20contr%C3%B4l%C3%A9.%20Que%20ce%20soit%20pour%20une%20pr%C3%A9f%C3%A9r%E2%80%A6&mini=true&source=https%3A%2F%2Flaswitchtech.com%2Ffr%2Fblog%2Ftutorials%2Fwindows%2Fhow-to-uninstall-windows-store-on-windows-11)
- [Reddit](http://www.reddit.com/submit?url=https%3A%2F%2Flaswitchtech.com%2Ffr%2Fblog%2Ftutorials%2Fwindows%2Fhow-to-uninstall-windows-store-on-windows-11&title=Comment%20d%C3%A9sinstaller%20le%20Windows%20Store%20sur%20Windows%2011)
- [Telegram](https://telegram.me/share/url?url=https%3A%2F%2Flaswitchtech.com%2Ffr%2Fblog%2Ftutorials%2Fwindows%2Fhow-to-uninstall-windows-store-on-windows-11&text=Comment%20d%C3%A9sinstaller%20le%20Windows%20Store%20sur%20Windows%2011)
- [Email](mailto:?subject=Comment%20d%C3%A9sinstaller%20le%20Windows%20Store%20sur%20Windows%2011&body=https%3A%2F%2Flaswitchtech.com%2Ffr%2Fblog%2Ftutorials%2Fwindows%2Fhow-to-uninstall-windows-store-on-windows-11: Comment%20d%C3%A9sinstaller%20le%20Windows%20Store%20sur%20Windows%2011%0A%0AAvec%20la%20sortie%20de%20Windows%2011%2C%20les%20utilisateurs%20ont%20d%C3%A9couvert%20de%20nouvelles%20fonctionnalit%C3%A9s%20et%20une%20interface%20repens%C3%A9e.%20Cependant%2C%20tous%20les%20composants%20ne%20sont%20pas%20n%C3%A9cessaires%20pour%20tout%20le%20monde.%20Le%20Windows%20Store%2C%20bien%20qu%27%C3%A9tant%20une%20plateforme%20utile%20pour%20les%20applications%20et%20les%20mises%20%C3%A0%20jour%2C%20peut%20%C3%AAtre%20quelque%20chose%20que%20vous%20souhaitez%20supprimer%2C%20surtout%20si%20vous%20recherchez%20un%20environnement%20logiciel%20plus%20%C3%A9pur%C3%A9%20ou%20contr%C3%B4l%C3%A9.%20Que%20ce%20soit%20pour%20une%20pr%C3%A9f%C3%A9r%E2%80%A6)

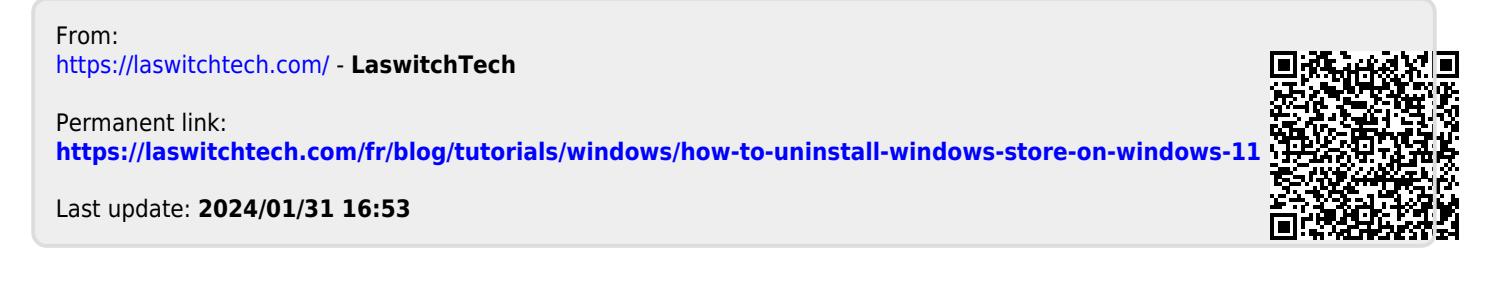